# 情報システム関連の利用期限・手続きについて

#### 情報基盤センター

卒業(修了を含む。以下同様)または進学する際の情報システム関連の利用期限・手続きについてお知らせいたします。

### **1.TCU アカウント・サービスの利用期限**

現在使用中の TCU アカウント (q"卒業前の学籍番号")およびデータは、利用期限日翌日に削除します。TCU アカウントが削除されると、TCU アカウントを用いる全てのサービス( **遠隔デスクトップシステム、ネットワー クドライブ、Microsoft 365 (Teams、OneDrive、Sharepoint 等)、Adobe、TCU メール、TCU ストレー ジ、授業支援システム(WebClass)、TCUWiFi、VPN など※)**が利用できなくなります。また、Zoom、 **Google Workspace** (旧 G Suite)等についても、TCU アカウントの削除に合わせてサービス提供を停止します。 必要なデータがある場合は、期限までに**各自**で USB メモリーなどへ保存するか新 TCU アカウントへ移行してく ださい。

**※ ポータルサイトについては、TCU アカウント利用期限および進学有無に関わらず、学位授与式当日より利用で きなくなります。**

TCU アカウントの利用期限 **2023 年 10 月 1 日(日)** まで

※ 進学生については、入学式で新 TCU アカウント(g"進学後の学籍番号")の通知書 を配布します。

#### **※個人パソコンの以下の設定情報についても確認してください。**

#### ⚫ **Windows サインインアカウント**

個人パソコンのサインインアカウントとして、TCU アカウントを使用している場合、アカウント削除後サイン インができなくなりますので注意してください。期限までに他のマイクロソフトアカウントやローカルアカウント に変更し、そのアカウントに管理者権限を付与する対応をしてください。

アカウントの追加および管理者権限を付与する方法については、以下を参照してください。

<https://support.microsoft.com/ja-jp/windows/20de74e0-ac7f-3502-a866-32915af2a34d>

⚫ **Bitlocker 回復キー**

Windows にはディスクを暗号化するセキュリティ機能( Bitlocker )が標準で備わっています。通常この暗号 化を意識する必要はありませんが、修理などでハードウェア構成が変更された際、Bitlocker 回復キーの入力が求 められることがあります。個人パソコンの回復キーが東京都市大学 Microsoft テナント上のみに保存されている 場合、TCU アカウント削除後に確認できなくなり、PC を起動できなくなる可能性があります。

以下の Web ページにアクセスして、Bitlocker キーを確認し、登録されている場合は保管してください。

<https://myaccount.microsoft.com/>

- 1. TCU アカウントでサインイン後、[デバイス]をクリックします。 登録されているデバイスがあり、かつ「 Bitlocker キーの表示 ] がボタン表示されている場合は、本学テナ ント上に回復キーが登録されています。
- 2. ボタンクリック後、画面右に表示される[ Show recovery key ]をクリックします。
- 3. 表示された Bitlocker 回復キーをコピーまたは印刷するなどして保管します。

#### ⚫ **OneDrive 同期設定**

個人パソコンで東京都市大学 OneDrive へのファイル同期を使用している場合は、「ファイルオンデマンド」の 設定を(有効化している場合は)無効化してください。この設定の無効化により、すべてのファイルがパソコン上 にダウンロードされます。

Windows10 の場合

- > 通知領域の を右クリック、 ※ ボタンから[設定]- [設定]タブをクリックします。
- ➢ 「ファイルオンデマンド」欄の以下チェックを外します。 □ 容量を節約し、ファイルを使用するときにダウンロードする

Windows11 の場合

- ▶ 通知領域の を右クリック、※ ボタンから「設定]をクリックします。
- ➢ 詳細設定▽をクリックし、「ファイル オンデマンド」のスイッチをオフにします。
- ※ OneDrive のファイル同期機能を使用していない場合においても、Office 等のアプリケーションから直接 OneDrive 上にデータが保存されている場合があります。アカウント削除前に必要なデータのバックアップを お願いします。

<https://wtcuac-my.sharepoint.com/>

### **2.TCU メール転送の手続き**

TCU アカウント廃止に伴い、現在の TCU メールは利用できなくなります。卒業後もメールを受け取りたい場合 は、必要に応じて申請手続きをしてください。

| 対象者                  | 卒業後、本学大学院に <b>進学しない</b> 学生                                                                     | 卒業後、本学大学院に <b>進学する</b> 学生                                                                          |
|----------------------|------------------------------------------------------------------------------------------------|----------------------------------------------------------------------------------------------------|
| 概要                   | 利用期限翌日以降、現在のアドレス (g"学籍<br>番号"@tcu.ac.jp) 宛に届くメールを卒業後も<br>受け取りたい場合は、メール転送申請が必要                  | 利用期限翌日以降、現在のアドレス (g"卒<br>業前の学籍番号"@tcu.ac.jp) 宛に届くメー<br>ルは、新アドレス (g"進学後の学籍番号<br>"@tcu.ac.jp)へ自動的に転送 |
| 現在の TCU メールの<br>利用期限 | 2023年10月1日(日)まで                                                                                |                                                                                                    |
| 手続期限                 | 学位授与式前日 まで                                                                                     |                                                                                                    |
| 手続方法                 | https://portal.off.tcu.ac.jp<br>ポータルサイトにログイン後、「メニュー]-「申請シス<br>テム]-[卒業後のメール転送手続]より手続きして<br>ください | 手続不要                                                                                               |
| 転送期間                 | 2023年10月2日~2024年3月31日                                                                          | 2023年10月2日~2024年9月30日                                                                              |

<sup>※</sup> TCU アカウント廃止後に転送設定が行われます。現在のアドレスのメールサーバーに既に届いているメール は、アカウントの廃止と同時に削除されてしまいますので、廃止直前までのメールをできる限り受け取りた い場合は、廃止直前の期間もメールの転送が行われるよう、<https://outlook.office.com/> で転送設定し ておくことをお勧めします。なお、アカウント廃止時の自動転送の設定作業中(約 2 時間)、旧アドレス宛の メールは届かず送信者に返送されます。あらかじめご了承ください。

## **3. Office 他 大学ライセンスソフトウェアの利用期限**

東京都市大学 Microsoft 365 テナントより取得したデスクトップ版 Office やアプリストアから取得したモバイ ル版 Office アプリの使用権がなくなります。その他 MATLAB、ChemDraw、astah \*など、大学契約ライセンスを 利用して個人PCにインストールしたソフトウェアについては、卒業後は速やかにアンインストールしてください。 卒業後の使用はライセンス違反となります。

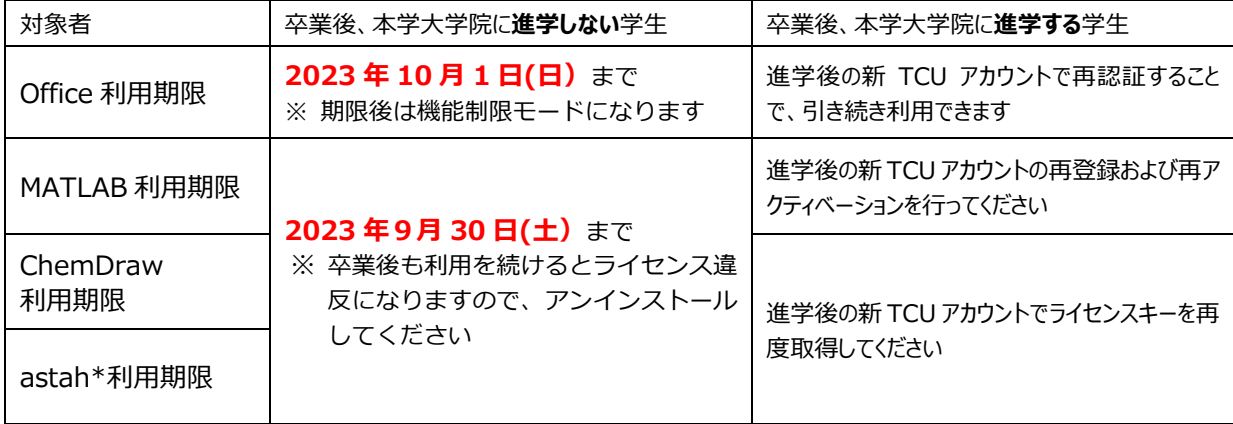

以上